# Component-Based 3D Modeling of Dynamic Systems

Andrea Neumayr<sup>1</sup> Martin Otter<sup>1</sup>

<sup>1</sup>DLR, Institute of System Dynamics and Control, Germany, {andrea.neumayr, martin.otter}@dlr.de

# Abstract

The objective is to model and simulate larger and more complex 3-dimensional systems as it is possible with a pure equation-based modeling system such as Modelica. The approach shall combine component-based 3D modeling, as used in modern game engines, with equation-based modeling. The proposed methodology has been evaluated and tested in the experimental modeling environment Modia3D that is implemented with the Julia programming language. *Keywords: Modelica, Modia, Modia3D, Julia, DAE, equation-based modeling, componend-based modeling, multibody, collision handling*

# 1 Introduction

The objective is to model and simulate larger and more complex 3-dimensional systems as it is practically possible with a pure equation-based modeling system such as the current Modelica language version 3.4. Issues are:

- The data structures of an equation-based modeling system are limited as compared to a programming language such as C++ or Julia. For example, it is virtually impossible to define 3D meshes and collision handling algorithms in Modelica.
- Specialized operations in the 3D world are hard to use, such as to remove redundant constraints of a planar loop automatically, solve kinematic loops analytically, or use an O(n) multibody algorithm. In Modelica, a user has to explicitly model such situations with specialized elements or use a pre-processor that generates Modelica code, see e.g. (Elmqvist et al., 2009).
- Since Modelica compilers expand the models for the symbolic engine, the same equation is analyzed many times. Thus, the number of expanded equations grows at least linearly with the number of model instances and therefore the compilation time grows at least linearly with the model size.

The goal of this article is to propose an approach how to combine 3D modeling techniques with equation-based modeling à la Modelica. This procedure has been evaluated and tested with the open source prototype *Modia3D*<sup>1</sup> (version 0.2.0-beta.1). It is implemented with the Julia programming language<sup>2</sup> (Bezanson et al., 2017) taking advantage of Julias powerful language features such as multiple dispatch and set-based types<sup>3</sup>. Modia<sup>4</sup> (Elmqvist et al., 2016, 2017) shall be used for the equation-based modeling. The intention is to utilize the results of this prototyping in the design of the next Modelica language generation.

Modia3D has no graphical user interface. It would be useful to have 3D schematics as proposed by (Elmqvist et al., 2015a). The textual representation of Modia3D is designed for 3D schematics and not for Modelica 2D schematics. Modia3D provides a generic interface to visualize simulation results with different 3D renderers. Currently, the free community edition as well as the professional edition of the *DLR Visualization* library<sup>5</sup> (Bellmann, 2009; Hellerer et al., 2014) are supported.

# 2 Component-Based 3D Modeling

Modern game engines, such as Unity or Unreal Engine, have a *component-based* design, so the architecture is based on *composition* and *aggregation*. Basically, in this context a coordinate system is located in the 3D world that has a container of optional components (such an object is called *GameObject*<sup>6</sup> in Unity, *Actor*<sup>7</sup> in Unreal Engine, *Object3D*<sup>8</sup> in Three.js). Each of these components has properties such as geometry, visualization, dynamics, collision properties, light, camera, sound, etc., see e.g. (Nystrom,  $2014$ <sup>9</sup>. This design has the advantage that many optional components and variants can be defined and treated in a very flexible and unified way. In this paper, this very special variant of the generic *component-based design pattern* is called *component-based 3D modeling*.

Modelica 3.4 supports component-based design via *replaceable* components. Unfortunately, this language construct has limitations and is not sufficient for componentbased design as needed below. On the other hand, Julia is particularly designed to support this programming pat- $\text{tern}^{10}$  and is thus very well suited for the implementation of Modia3D.

<sup>1</sup>https://github.com/ModiaSim/Modia3D.jl 2https://julialang.org

<sup>3</sup>https://docs.julialang.org/en/stable/manual/types/

<sup>4</sup>https://github.com/ModiaSim/Modia.jl

<sup>5</sup>https://visualization.ltx.de/, http://www.systemcontrolinnovationlab.de/thedlr-visualization-library/

<sup>6</sup>https://docs.unity3d.com/Manual/GameObjects.html

<sup>7</sup>https://docs.unrealengine.com/en-us/Engine/Components

<sup>8</sup>https://threejs.org/docs/index.html#api/core/Object3D

<sup>9</sup>http://gameprogrammingpatterns.com/component.html

<sup>10</sup>http://www.stochasticlifestyle.com/type-dispatch-design-post-

object-oriented-programming-julia

### 2.1 Object3D

In Modia3D, component-based 3D modeling is performed with Object3D objects. An Object3D object consists of a 3D coordinate system that has associated, optional properties collected in the data container (see Figure 1). The

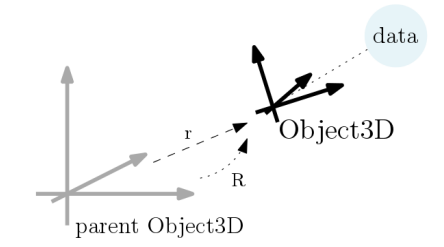

Figure 1. Object3D defined relatively to its parent.

code-snippet<sup>11</sup> of the following constructor call<sup>12</sup> creates a new Object3D object obj :

```
1 obj = Object3D(parent, data, r=[0,0,0],
2 R=[1 0 0;0 1 0;0 0 1], fixed=true)
```
Hereby, obj is defined relative to a parent object3D, with the position vector  $r$  and the rotation matrix R. It is rigidly connected to its parent if fixed=true, and can move freely if fixed=false. In the latter case, initial position and rotation matrix is defined with r, R.

Argument data is of the abstract type Abstract-Object3Ddata. Therefore, all objects can be used which are a subtype of this type. There are further constructor functions for Object3D, therefore the arguments parent and data are also optional (e.g. line 3). An Object3D is said to be a reference Object3D, if no parent Object3D is given. The world-object3D can be defined as, for example

```
3 world = Object3D().
```
In Figure 2, the current abstract and concrete subtypes of AbstractObject3Ddata are shown. Instances of the concrete subtypes can be used for the positional argument data. In Figure 2, the concrete types are printed in light blue, abstract types in black, and types that are currently under implementation are printed in grey color. The most important concrete types are discussed below. Note, a data object consists of a set of optional components, providing in a flexible way variants and different functionality. All these components are positioned and moved with the same concept - the coordinate system to which the components are attached. The conceptual difference to current Modelica is that the Modelica.Mechanics.MultiBody library defines coordinate systems and properties (such as visualization data) with respect to various *Part* objects. As a result, the equations to define coordinate systems relative

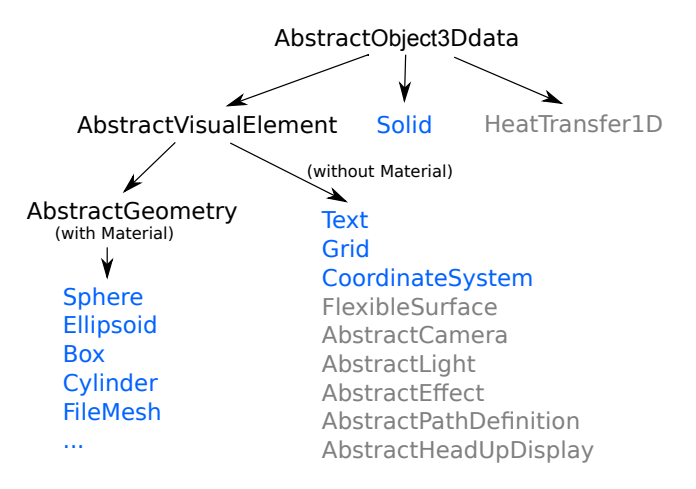

Figure 2. Overview of AbstractObject3Ddata types.

to each other are present many times in many different components, whereas in Modia3D these equations are present only once in the Object3D definition (and Object3D objects support much more flexible part definitions).

### 2.2 Visual Objects

Visualization objects are subtypes of AbstractVisual-Element, which is also a subtype of AbstractObject-3Ddata. These elements are used for animation purposes only. Basically, their Julia implementation is an interface to the *DLR Visualization* library (Bellmann , 2009 ; Hellerer et al. , 2014). The concrete types which have a geometry and associated visualization properties are subtypes of AbstractGeometry. Their material is defined with a Material object. For example, the following constructor call generates a new Material object:

```
4 vmat = Material(color=[0, 0, 255],
5 wireframe=false,transparency=0.5, 6 shininess=0.7,reflectslights=true
)
```
Concrete subtypes with a geometry and a material are shown in Figure 3 .

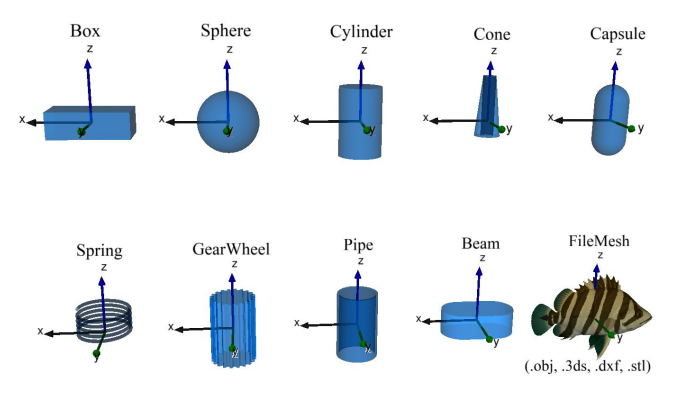

Figure 3. Visual elements with Material.

The following example defines an Object3D, which is positioned at [0,0,0.8] in the world-object3D (line 3), is displayed with the visualization material vmat (lines 4 - 6), and has a sphere geometry with diameter  $= 0.9$  m.

<sup>&</sup>lt;sup>11</sup>For better reference every code-snippet is marked with a unique line number on the left-hand side.

<sup>12</sup>When calling a Julia function, all optional keyword arguments (name-value pairs) can be given in any order. They are set after the positional arguments (here: parent and data).

```
7 sphere = Object3D(world,
8 Sphere(0.9,material=vmat),
9 r=[0,0,0.8]
```
Additionally to the subtypes of AbstractGeometry, Modia3D supports currently the concrete types shown in Figure 4. These types do not have a Material object. Here, a grid with 0.7 m length and 0.6 m width, is defined.

10  $grid = Object3D(word,Grid(0.7,0.6))$ 

It is positioned at the origin of the world-object3D.

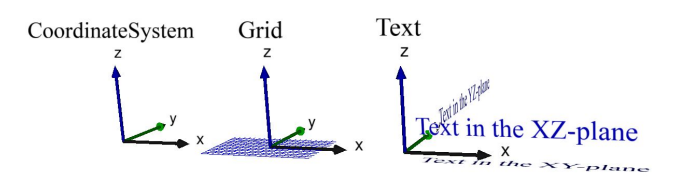

Figure 4. Visual elements without Material.

Remark 1. *All objects which are subtypes of Abstract-VisualElement are mutable objects. Therefore, they still can be changed after instantiation, especially during simulation.*

### 2.3 Solid Objects

The type Solid is directly derived from AbstractObject3Ddata and defines solid physical objects. A solid object can have geometry, mass properties, can be visualized and can be used in collision handling, and all of these properties are optional. Solid objects are immutable to guarantee constant mass properties during simulation. The following constructor call creates a new Solid object.

```
11 solid = Solid(geo,massProperties,material,
12 contactMaterial=nothing)
```
The arguments have the following meaning:

- *geo* defines the geometry of the solid. It is either nothing<sup>13</sup> (= no geometry defined) or it is a subtype of AbstractSolidGeometry.
- *massProperties* defines the mass properties of the solid. It is either nothing (= is massless) or there are various options to define these properties (see lines 19 - 21 below).
- *material* defines the visualization properties of geo. It is either nothing (= geo is not visualized) or it is a Material object (e.g. lines 4 - 6).
- *contactMaterial* defines the contact response characteristics of geo. It is either nothing (= geo is not included in the collision handling) or it is a subtype of AbstractContactMaterial.

Since all these properties are optional, there is a great flexibility to define the desired solid. Below, more details about the arguments of the solid constructor are given.

### Argument: geo

Solid geometry objects geo are subtypes of the abstract type AbstractSolidGeometry and are shown in Figure 5. For example, a SolidFileMesh object can be defined with the following constructor call.

13 mesh = SolidFileMesh("pascal.obj",0.2)

Assuming that a file in *obj*-format is available as "pascal.obj" and the mesh shall be scaled by a factor of 0.2.

Currently, Modia3D supports collision handling only for *convex* objects. If a SolidFileMesh object is concave, collision handling is performed with respect to the convex hull of the mesh. Alternatively, the open source V-HCAD library<sup>14</sup> can be used to approximate a concave mesh by a set of convex parts. Then, Modia3D utilizes these convex parts in collision handling and the original concave mesh for non-collision operations.

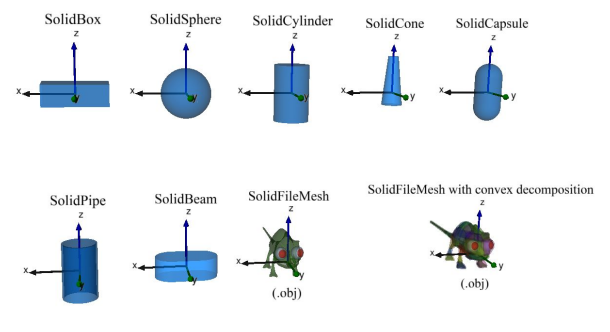

Figure 5. Solid geometry types.

The following functions<sup>15</sup> compute key properties for rigid-body computations or collision handling and they are provided for all solid geometry objects displayed in Figure 5.

- *volume(geo)* returns the volume of a solid geometry object geo.
- *centroid(geo)* returns the position of the centroid of geo. If the solid is homogeneous, the centroid's position is identical to the center of mass.
- *inertiaMatrix(geo,mass)* returns the inertia matrix of a solid geometry object geo with mass mass.
- *boundingBox!(geo,..)* updates the bounding box of geo. This operation is used for collision handling (see below).
- *supportPoint(geo,..)* returns the support point of geo. This operation is a key property for collision handling (see below).

In the following example some geometric properties of a SolidSphere object with diameter D are computed with the above mentioned functions.

DOI PROCEEDINGS OF THE 1ST AMERICAN MODELICA CONFERENCE<br>10.3384/ECP18154175 QOTOBER 9-10, 2018, CAMBRIDGE, MASSACHUSETTS, USA OCTOBER 9-10, 2018, CAMBRIDGE, MASSACHUSETTS, USA

<sup>&</sup>lt;sup>13</sup>In Julia, value nothing marks an empty value.

<sup>14</sup>V-HCAD: https://github.com/kmammou/v-hacd

<sup>15</sup>As usual in Julia, function names with a ! at the end indicate that one or more of the input arguments are changed by the function call.

```
14 D = 0.3; density = 7700
15 geo = SolidSphere(D)
16 \text{ V} = \text{volume}(\text{geo})17 m = density * V<br>18 TM = inertia Mai
         = inertiaMatrix(geo, m)
```
Currently, only mesh-data from wavefront (\*.obj) files are supported. It is planned to generalize the support of meshes as proposed in (Elmqvist et al., 2015b), to directly define them in Modia3D and provide CSG (Constructive Solid Geometry) operations on them.

#### Argument: massProperties

There are several variants to define the optional mass properties: mass, center of mass, and inertia matrix. Examples of the different variants are:

```
19 mesh1 = Solid(SolidFileMesh(..),"Aluminium")
20 mesh2 = Solid(SolidFileMesh(..), 2.1)21 massProp = MassProperties(m=2.1, Ixx=0.1, ..)
22 mesh3 = Solid(SolidFileMesh(..), massProp)
```
In the first case a string is given (line 19), such as "Aluminium". This string is a key in a dictionary in which some key data of materials is stored, such as density, Youngs modulus, heat capacity, and thermal conductivity. The density of the material is used together with the geometry geo to compute the needed mass properties (see lines 14 - 18). Alternatively, a number (line 20) can be given that is interpreted as the mass of the solid. Again, together with the geometry geo the needed mass properties are calculated. Finally, also an instance of type MassProperties (line 21) can be provided, in which all mass properties are explicitly given.

#### Argument: contactMaterial

The contact material cmat (line 23) defines how a solid behaves in contact cases. At the moment elastic contacts can be handled, with a spring - damper module. Therefore, a spring constant  $\circ$  and a damper constant  $\circ$  can be provided, as shown in the next example.

```
23 cmat = ElasticResponse(c=1e5, d=100.0)
24 sphere = Solid(SolidSphere(0.2),"Aluminium",
25 contactMaterial=cmat)
```
#### Example

A few examples are shown how solid objects can be defined:

```
26 \text{ geo} = \text{SolidSphere}(0.2)27 vmat = Material(color=[0, 0, 255],
28 transparency=0.5)
29 cmat = ElasticResponse(c=1e5, d=100.0)
30 basicSphere = Solid(geo,"Aluminium",vmat,
31 contactMaterial=cmat)
32 sphere1 = Object3D(world, basicSphere,
33 r=[1.0,0.0,0.0],fixed=false)
34 sphere2 = Object3D(world, basicSphere,
35 r=[0.0,1.0,0.0],fixed=false)
36 sphere3 = Object3D(world, basicSphere,
37 r=[0.0,0.0,1.0],fixed=false)
```
In the example above, a sphere basicSphere is defined that has a diameter of 0.2 m and is made of Aluminium. It is visualized with material vmat, and takes place in collision handling using contact material cmat for the response calculation. This definition is used to declare three spheres: sphere1, sphere2, sphere3. These spheres can move freely in space and are initially placed at different positions in the world-object3D (line 3). Note, although three spheres are declared, all the position-independent properties of the spheres, like visualization material, contact material etc. are defined only *once* by the reference object basicSphere. In Modelica, one could construct something similar by using *replaceable record constructors in modifiers*. The conceptual difference is that the *data* and *equations* of a basicSphere Modelica model would be present *three times* in the generated code and not *once* as in the Modia3D code.

If only one sphere shall be defined, the above definition (line 26 - 32) can also be given without auxiliary variables:

```
38 sphere = Object3D(world,
39 Solid(SolidSphere(0.2),"Aluminium",
40 Material(color=[0,0,255],
41 transparency=0.5),
42 contactMaterial=
43 ElasticResponse(c=1e5,d=100.0)),
44 r=[0.0,0.0,1.0],fixed=false)
```
## 2.4 Operations on Object3D

There are several functions that operate on Object3D objects, such as:

- *isVisible(object3D,renderer)* returns true, if the data object associated with the object3D can be visualized (e.g. a solid-object where geo and material are defined) *and* the visualization element is supported by the utilized renderer
- *hasMass(object3D)* returns true, if mass properties are associated with the object3D.
- *canCollide(object3D)* returns true, if an AbstractSolid object is associated with the object3D, together with an AbstractContactMaterial object.

Depending on the underlying types of the elements of an Object3D object, type-specific methods are called (based on Julias multiple dispatch feature).

# 3 Assembly Objects

In the previous section it was shown how to define Object3D objects and how to associate properties to an Object3D in a very flexible manner. In this section the aggregation of Object3Ds is discussed.

Hierarchical structures are defined with the Modia3D macro @assembly (lines 45 - 48). A Julia macro is a metaprogramming construct of Julia<sup>16</sup>. It generates an

<sup>16</sup>https://docs.julialang.org/en/stable/manual/metaprogramming/

abstract syntax tree of Julia code that is automatically compiled and executed at the line where the macro is called.

```
45 @assembly AssemblyName(..) begin
46 name = constructor (..)47 < other statements >
48 end
```
The @assembly macro generates a new Julia type AssemblyName (it is a mutable struct) that (a) contains all left-hand side "name" definitions as elements, (b) uses the code of the @assembly for the constructor function for its struct, and (c) initializes support for hierarchical names of the elements of this new type. For example,

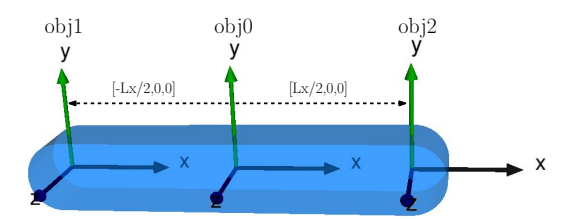

Figure 6. A solid bar with two additional Object3Ds.

the solid bar of Figure 6 consists of a beam element with two additional Object3Ds. This can be achieved with the following declarations:

```
49 @assembly Bar(;Lx=0.1,Ly=Lx/5,Lz=Ly) begin
50 obj0 = 0bject3D(Solid(SolidBeam(Lx,Ly,Lz),
51 "Aluminium",
52 Material(color="Blue"))
53 obj1 = 0bject3D(obj0, r=[-Lx/2,0.0,0.0])
54 obj2 = Object3D(obj0, r=[ Lx/2, 0.0, 0.0])55 end
56 bar = Bar(Lx=1.0)57 visualizeAssembly!(bar)
```
The reference Object3D  $\circ$ bj0 (line 50) is defined as a solid with a SolidBeam geometry. The two other Object3Ds  $-$  obj1, obj2 (lines 53 - 54) - have obj0 as parent Object3D and their positions are defined according to Figure 6. To check this definition, an instance of the new Bar type is constructed (line 56) and it is an input argument of the function call visualizeAssembly!(bar) that visualizes the assembly with the default renderer.

Since all left-hand side variables of @assembly Bar are elements of the new type, these elements can be accessed via the bar instance (line 56) as, e.g. bar.obj1. Since the code of an @assembly definition is used as a *constructor function*, order matters and thus the statements are executed in the given order<sup>17</sup>.

Assembly objects can also be elements in other assembly objects and therefore hierarchical structures can be built. For demonstration, the following planar *four-bar* mecha $n$ ism<sup>18</sup> is defined. It consists of three bars and the ground

(= the fourth bar) connected by four revolute joints forming a *planar* kinematic loop (see Figure 7).

```
58 @assembly Fourbar(;Lx=0.1) begin
59 world = Object3D(CoordinateSystem(0.6))
60 pos1 = Object3D(word, r=[Lx/2, 0.0, Lx/2)61 pos2 = Object3D(pos1, r=[Lx, 0.0, 0.0])62 ground = Object3D(word, Box(...),...)63 bar1 = Bar(Lx=Lx)64 bar2 = Bar(Lx=Lx)65 bar3 = Bar(Lx=Lx)66 rev1 = Revolute(pos1,bar1.obj1,
67 phi_start=pi/2)
68 rev2 = Revolute(barl.obj2,bar2.obj1,69 phi_start=-pi/2)
70 rev3 = Revolute(bar3.obj2,bar2.obj2,
71 phi_start=-pi/2)
72 rev4 = Revolute(pos2, bar3.obj1,
73 phi_start=pi/2)
74 ...
75 end
76 fourbar = Fourbar(Lx=1.0)77 visualizeAssembly!(fourbar)
```
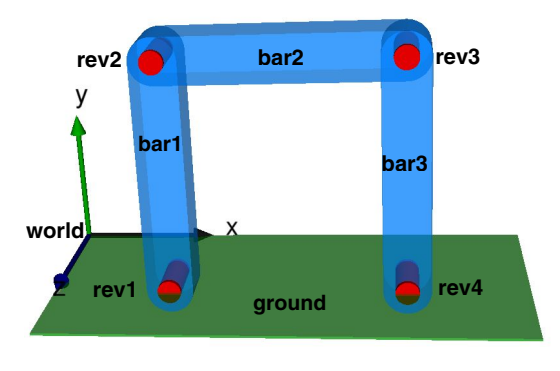

Figure 7. Planar four-bar mechanism.

A revolute joint is defined, with the constructor

78 Revolute(object1,object2).

It constrains  $\circ$ bject2 (line 78), so that the z-axis of  $\circ$ bject2 coincides with the z-axis of object1 (line 78) and can rotate around it. Via additional keyword arguments, the joint can be configured further. For example, phi\_start = angle initially rotates object1 along its z-axis for the given angle to arrive at object2. The revolute joints are visualized in Figure 7 with red cylinders.

Note, in Modelica and Modia a user has to treat one of the revolute joints differently. For example defining one of them to be a revolute cut-joint in a planar loop (Modelica model: RevolutePlanarLoopConstraint), since otherwise a redundant set of equations would be generated that cannot be handled with current symbolic engines.

Contrary, in Modia3D no special action is needed by the user. Instead, there is the requirement that the configuration defined by the assembly constructor must be *consistent*. For example, if  $phi_1$  start = pi would be defined for  $rev4$ , then this start angle would not be consistent to the already defined configuration, and an error would occur. However, it would be possible to define the angle as phi\_start

<sup>&</sup>lt;sup>17</sup>The main reason of this property is to have a simple implementation of the @assembly macro. With a more involved implementation, the definition between begin ... end could be given in any order and the constructor function could be generated from the sorted statements, provided no algebraic loops are present.

<sup>18</sup>https://en.wikipedia.org/wiki/Four-bar\_linkage

= NaN (= Not-a-Number), and the Revolute constructor of rev3 would compute phi\_start from the initial position of bar3.obj2 and bar2.obj2. There might

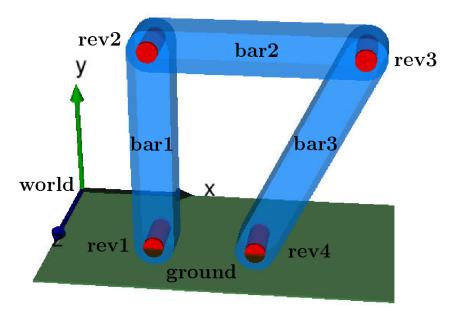

Figure 8. Four-bar mechanism with different link lengths.

be situations in which it is not as simple as in Figure 7 to define a consistent initial configuration. In such cases, Modia3D provides functions to determine kinematic quantities in the *initial* configuration and utilizes them in later constructor calls. For example, assume that the bars of a four-bar mechanism do not all have the same lengths as in Figure 8. The corresponding assembly object can be defined by using functions that compute geometric properties in the initial configuration.

```
79 @assembly Fourbar2(;Lx=0.1,Ly=Lx/5) begin
80 ...
81 bar1 = Bar(Lx=Lx, Ly=Ly)82 bar2 = Bar(Lx=Lx, Ly=Ly)83 rev1 = Revolute(pos1,bar1.obj1,
84 phi_start=pi/2)
85 rev2 = Revolute(bar1.obj2,bar2.obj1,
86 phi_start=-pi/2)
87 L3 = distance(pos2,bar2.obj2)
88 phi30 = planarRotationAngle(pos2,
89 bar2.obj2)
90 bar3 = Bar(Lx=L3)91 rev3 = Revolute(bar3.obj2,bar2.obj2,
92 phi_start=NaN
)
93 rev4 = Revolute(pos2,bar3.obj1,
94 phi_start=phi30)
95 \quad . \quad . \quad .96 end
```
First, bar1, bar2 (lines 81 - 82) are defined with the Bar assembly (lines 49 - 55) and as well as their connection with revolute joints  $rev1$ ,  $rev2$  (lines 83 - 86). As a result, the initial positions of  $bar1$ ,  $bar2$ , as well as  $pos2$ (line 61) on the ground are known. In a second step, the distance L3 between the origin of pos2 and the origin of bar2.obj2 is computed (line 87). If bar3 (line 87) is placed between these two objects, it must have Lx=L3 . Furthermore, the angle phi30 (line 88) between the x-axis of pos2 and the position vector from the origin of pos2 to the origin of bar2.obj2 is computed and used as start angle for rev4 .

Note, the result is similar to a system that is defined by a parameterized CAD system: Whenever Fourbar2 is instanciated with different arguments (e.g.  $Lx=0.5$  or Lx=10.1), *consistent initial configurations* of the mechanism are constructed always.

# 4 Actuator Objects

The main purpose of Modia3D is to model the 3D-part of a system. All other parts of a system model shall be defined with the equation-based modeling language Modia. Modia3D and Modia shall be combined in the following ways:

- 1. using Modia models in Modia3D (e.g. a Modia actuator model that drives a Modia3D revolute joint),
- 2. using Modia3D models in Modia,
- 3. transforming Modia3D models to Modia equations (to be used, e.g. in embedded systems), and
- 4. defining force elements directly with simple Julia macros, mainly to develop the interface to Modia (but without actually using Modia).

Currently, only item 4 has been implemented by providing the Julia macros @signal and @forceElement. The usage of these macros is sketched below with two examples:

To move the generalized coordinate of a joint kinematically, a @signal macro with one output signal is defined:

```
97 @signal Sine(;y_off=0.5,w=1.0,A=1.0) begin
98 y = RealScalar(causality=Output)
99 end
100 function computeSignal(sine::Sine,sim)
101 sine.y.value = sine.y_off +
102 sine. A*sin(sine.w*sim.time)
103 end
```
Here, one output variable  $\gamma$  (line 98) is declared as Real-Scalar and it is computed in Julia function compute-Signal (sine, sim) (line  $100$ ). All parameters that are defined in the header declaration (line 97) as well as all variables of the SimulationState sim, e.g. sim.time, sim.startTime, can be used for computing the signal (lines 100 - 103). The new type Sine can be used in an assembly component e.g. to drive one joint of the four-bar mechanism (Figure 7).

```
104 @assembly MoveFourbar(;Lx=0.1) begin
105 fourbar = Fourbar(Lx=Lx)106 sine = Sine(A=0.5, w=2.0)107 flange = SignalToFlangeAngle(sine.y)
108 Modia3D.connect(flange, fourbar.rev1)
109 end
```

```
110 fourbar = MoveFourbar(Lx=1.0)
111 \text{ model} = SimulationModel(fourbar,
112 analysis=KinematicAnalysis)
113 result = simulate!(model, stopTime=3.0)
```
In MoveFourbar an instance of Sine is created (line 106). For connecting this instance with a revolute joint, a converter from pure signals into a rotational flange is needed (line 107). Here, sine.y (line 107) is associated with flange.phi. The connect (..) statement (line 108) copies the corresponding variables from flange.phi to fourbar.rev1.phi .

Function SimulationModel(..) (lines 111 - 112) generates a *simulation model* that can then be simulated with the generic simulate! $(..)$  (line 113) function. Since option analysis=KinematicAnalysis is defined, the *simulation model* computes the positions of all frames, but no velocities or accelerations and no forces or torques are calculated. The kinematic simulation is done by evaluating the assembly on a regular grid from  $\tt time=0.0$ up to time=3.0. At every time instant of this grid, all computeSignal(..) functions of each assembly component are called. This results in the *kinematic simulation* of the four-bar mechanism. Note, since there is a kinematic loop, nonlinear algebraic equations are solved by the simulate!(..) function.

The next example shows how a P-PI cascade controller can be defined that drives a rotational flange of a Modia3D assembly:

```
114 @forceElement Controller(;k1=10.0,k2=10.0,
115 T2=0.01,freqHz=0.5,A=1.0) begin
116 PI_x = RealScalar(...)
117 PI\_derx = RealScalar(...)118 sine_y = RealScalar(...)
119 phi = RealScalar(causality=Input)
120 w = RealScalar(causality=Input)
121 tau = RealScalar (causality=Output)
122 end
123 function computeTorque(c::Controller,sim)
124 c.sine_y.value = c.A*<br>125 sin(2*pi
               sin(2*pi*c.freqHz*sim.time)
126 gain_y = c.k1*(c.sine_y.valvalue -127 c.phi.value)
128 PI_u = gain_y - c.w.value
129 c.PI_derx.value = PI_u/c.T2
130 c.tau.value = c.k2*(c.PI_x.value + PI_u)131 end
```
The Controller model uses the angle phi and angular velocity  $w$  as inputs (lines 119 - 120) to compute the driving torque tau (line 121) as output. This is performed with a P-PI cascade controller where a sine is used as a reference angle. Here, all parameters have to be defined in a @forceElement model, and can be used for computing the driving torque with function compute-Torque(c, sim) (line 123). This function (lines  $123$  -131) takes c as an instance of Controller and sim as an instance of SimulationState as input values.

```
132 @assembly MoveFourbar2(;Lx=0.1) begin
133 fourbar = Fourbar(Lx=Lx)
134 \text{ c} = \text{Controller}()135 flange = AdaptorForceElementToFlange(
136 phi=c.phi, w=c.w, tau=c.tau)
137 Modia3D.connect(flange, fourbar.rev1)
138 end
139 fourbar2 = MoveFourbar2(Lx=1.0)
140 \text{ model} = SimulationModel(fourbar2)
141 result = simulate!(model, stopTime=3.0)
```
In MoveFourbar2 an instance of Controller is created (line 134). For connecting this instance with a revolute joint (line 137), an adaptor between a force element and a flange is needed. This is done with function Adaptor-ForceElementToFlange(..) (lines 135 - 136) that uses keywords phi, w, a, and tau (see line 136) to associate the controller signals with the corresponding flange variables. Constructor function SimulationModel(..) generates a *simulation model*. Since no keyword argument is provided, the default analysis=DynamicAnalysis is used. Function simulate!(..) (line 141) performs a dynamic simulation of the simulation model model. At every time instant, all computeTorque(..) functions of each assembly component are executed.

## 5 Prototype Implementation

In this section some details about the implementation of the Modia3D prototype are given.

### 5.1 Handler Objects

Independent *handler objects* are responsible for the various computations that have to be carried out. In a first step, the components for the handler objects are identified.

When instantiating an assembly object, the parent-childrelationships between the Object3Ds are updated and stored in them. For example, when instantiating a Bar assembly (lines  $49 - 55$ ), obj0 is the parent of obj1. However, when connecting  $bar2.$ obj1 to bar1.obj2 with a revolute joint  $r \in V^2$  (lines 68 - 69), then the parent-childrelationship is updated, so that Object3D bar1.obj2 becomes the parent of  $bar2.$ obj1, and  $bar2.$ obj1 becomes the parent of bar2.obj0.

During the update process, kinematic loops are also identified. For example the revolute joint rev4 (lines 72 - 73) introduces a constraint between two Object3Ds that are connected in a tree-structure having the same rootobject3D. Joints which close a loop are just referenced in the corresponding Object3Ds, without changing the parentchild-relationship of the Object3Ds. The first Object3D in the top-most assembly that is not defined with respect to another Object3D, is treated as the *world*-object3D. Due to this approach, a tree of connected Object3Ds is constructed having the *world*-object3D as its root. As an inspiration the open-source Javascript library *Three.js*19, was used, to design a similar tree. The Modia3D Object3D data structure is hereby similar to the Three.js base class Object3D.

In a second step, the kinematic loops are analyzed. Currently, the joints that close a kinematic loop are treated as cut-joints. Hereby, the corresponding kinematic loop is analyzed and if the loop is planar, a reduced set of equations are used for the cut-joint. It is planned to significantly improve this phase by analytically solving a large class of loops with the technique described in (Otter et al., 2003) that is used in the Modelica Standard Library (MultiBody.Joints.Assemblies) and is based on the more general *characteristic pair of joints* method

<sup>19</sup>https://threejs.org/: "Lightweight cross-browser JavaScript library/API used to create and display animated 3D computer graphics on a Web browser".

(Woernle, 1988; Hiller and Woernle, 1987) where a kinematic loop is cut at two joints.

In a third step, the constructed tree is traversed and the handler objects are created with the help of the utility functions of section 2.4.

- *Collision Handler:* All Object3Ds where the function call canCollide(object3D) returns true are reported to the collision handler. More details are given in section 5.2.
- *Renderer Handler:* All Object3Ds where the function call isVisible(object3D, renderer) returns true are collected in a vector of Object3Ds and this vector is reported to the renderer handler. At every communication point of a simulation, the specific renderer functions are called to visualize the objects associated with the Object3Ds in this vector.
- *Multibody Handler:* All Object3Ds are collected together, in depth-first order, in one vector starting from the world-object3D. During simulation, this vector of Object3Ds is traversed forth and back to compute the needed quantities. Additionally, in a second vector the cut-joints are stored.

The multibody handler has currently two modes: In the *kinematic* mode it computes the positions of all Object3Ds and the generalized coordinates of all joints. This is useful to just analyze the mechanism and visualize it to determine whether it is correctly assembled and kinematically moves in the expected way. In the *dynamic* mode a DAE (Differential-Algebraic-Equation) system of the following form is generated:

$$
\mathbf{0} = \begin{bmatrix} f_d(\dot{\mathbf{x}}, \mathbf{x}, t, z_i > 0) \\ f_c(\mathbf{x}, t, z_i > 0) \end{bmatrix} \quad (a) \quad \mathbf{J} = \begin{bmatrix} \frac{\partial f_d}{\partial \dot{\mathbf{x}}} \\ \frac{\partial f_d}{\partial \mathbf{x}} \end{bmatrix} \text{is reg. (c)}
$$

$$
\mathbf{z} = f_z(\mathbf{x}, t) \tag{1}
$$

where  $\mathbf{x} = \mathbf{x}(t)$  and the Jacobian (1c) is regular. Therefore (1a) is an index 1 DAE. (1b) defines zero-crossing functions  $z(t)$ . Whenever a  $z_i(t)$  crosses zero the integration is halted, functions  $f_d, f_c$  (1a) might be changed (for example by providing elastic material laws at a contact) and afterwards integration is restarted. The transformation of a multibody system with kinematic loops to this form is sketched in (Otter and Elmqvist, 2017). The DAE is solved with Sundials IDA (Hindmarsh et al., 2005, 2015) that uses a variable-step, variable-order BDF-integration method.

The transformation to equations (1) is performed in a configurable way: All variables appearing in equation system (1) must be declared as instances of RealScalar or RealArray. These types contain all the attributes of the ScalarVariable type of the FMI 2.0 standard<sup>20</sup> (Blochwitz et al., 2012), as well as some additional attributes to identify the type of the variable with respect to

the variable categories introduced in (Otter and Elmqvist, 2017). The multibody handler traverses all assembly objects (including actuator objects) and extracts the information about the variable objects. For example, a RealScalar variable phi is declared in a revolute joint. The corresponding constructor call defines that phi shall be part of vector *x*. Whenever the integrator requires a model evaluation, all elements of vector *x* are copied to the corresponding variable definitions. Afterwards, the multibody handler computes the residues, which are also defined to be variables, and copies the values of the residue variables back to the residue vector used by the integrator.

#### 5.2 Collision Handling

Collision detection in Modia3D is based on the MPR (Minkowski Portal Refinement) algorithm (Snethen, 2008), which computes the shortest penetration depth of two convex shapes. The MPR-algorithm is much simpler to implement and has less numerical problems than the often used GJK/EPA-standard algorithms (Gilbert et al., 1988; Bergen, 2003), because it only works with triangles and not with tetrahedrons.

DAE (1) generated by Modia3D is solved with a variablestep integrator. Variable-step integrators are sensitive to drastic changes of the DAE, as in the case of collisions. To speed up the simulation and to improve the robustness of the integration, Modia3D uses the distances between convex shapes as zero-crossing functions  $z_i(t)$  (1b). In the original version of the MPR-algorithm (Snethen, 2008) only penetration depths are determined. In Modia3D improvements of the MPR-algorithm are utilized that have been proposed in (Kenwright, 2015; Neumayr and Otter, 2017), in particular to compute the distances of shapes that are not in contact, treating special collision situations properly and introducing a new termination condition to speed up the algorithm in some situations.

In Modia3D collision handling of *n* potentially colliding shapes is performed in the following (mostly standard) way:

1. *Broad Phase*

The shapes are approximated by bounding volumes where potential collisions can be very cheaply determined resulting in  $O(n^2)$  cheap tests. When using special data structures (such as octrees or kd-trees), it is possible to reduce the number of cheap tests to  $O(n \log(n)).$ 

2. *Narrow Phase*

For the potentially colliding shape pairs as identified in the broad phase, the signed distances are computed with the improved MPR-algorithm (Neumayr and Otter, 2017).

#### 3. *Response Calculation*

If two shapes are penetrated, a force and/or torque is applied at the contact point, such as a spring - damper

<sup>20</sup>https://fmi-standard.org/

force element, depending on the penetration depth (section 2.3).

The MPR-algorithm computes the contact points  $C_A$ ,  $C_B$ , the Euclidean distance  $\delta$  if shapes are not in contact, and otherwise the penetration depth  $\delta$  (Figure 9). The distance

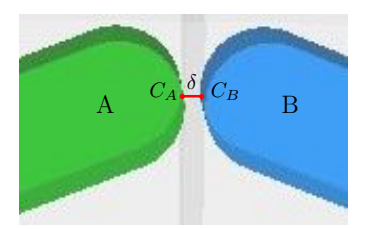

Figure 9. Shapes *A*,*B* are not in contact.

 $\delta$  calculated by the MPR-algorithm is used as zero-crossing function  $z_i$  for the integrator. This means it detects the transition between penetration and non-penetration of a shape pair. A brute force method for the integrator would be to use the distances between any two shapes as zerocrossing function, resulting in an  $O(n^2)$  number of zerocrossing functions. Since the number of crossing functions would grow quadratically with the number of collision objects, the maximum number of zero-crossing functions is bounded by  $n_{z,max}$ , which defines the maximum number of objects that can be in contact at the same time instant. This number can be adapted by the user. If more shapes get in contact, the simulation is currently halted with an error (alternatively, the simulation could be halted and could be restarted with an enlarged z vector). The zero-crossing functions are computed with the following scheme (for more details, see (Neumayr and Otter, 2017)):

- The function selectContactPairs!(..) is called before every integrator step.
	- Execution of broad and narrow phase.
	- Selection and ordering of  $n_z \le n_{z,max}$  shape pairs according to their distances.
- The function getDistances!(..) is called whenever the integrator requests a new zero-crossing function evaluation.
	- Execution of broad and narrow phase.
	- Storing the distances of the contact pairs in *z* that have been selected in the last call of selectContactPairs!(..) and checking that none of the remaining distances is negative.

The broad phase in Modia3D uses *AABB*s (= Axis Aligned Bounding Boxes) (see e.g. (Bergen, 2003)). Each AABB approximates one shape and only if the AABB's are intersecting, the distance between these two possibly colliding shape pairs is calculated in the narrow phase. In the narrow phase, *support points* (Bergen, 2003; Snethen, 2008) are computed. A support point is a point on a shape which is farthest away in the search direction e and is computed as

```
142 supportPoint(geo, r_abs, R_abs, e) =
143 r\_abs + R\_abs' * (centroid(qeo)<br>144 + supportPoint ref(geo, R ab
         144 + supportPoint_ref(geo,R_abs*e))
```
where support Point  $ref(..)$  is the shape-specific function to compute a support point in the reference coordinate system of the shape.

The AABB of a shape is calculated by calling the supportPoint ref function specialized for one axis  $i = 1, 2, 3$  in a particular axis direction  $dir = -1, 1$ .

```
145 supportPoint_i(geo,r_abs,R_abs,i,dir) =
146 r\_abs[i] + R\_abs[:,i]'*(centroid(geo)<br>
+ supportPoint ref(geo.dir+R abs(;
        + supportPoint_ref(geo,dir*R_abs[:,i]))
```
Therefore, no shape specific AABB function is needed. The *best fitting* AABB's are not useful when zero-crossing functions shall be computed, because if some surfaces or edges of a shape are also parallel to an axis, and these shapes would incidentally collide, they are already penetrating each other (see Figure 10). Therefore, it will

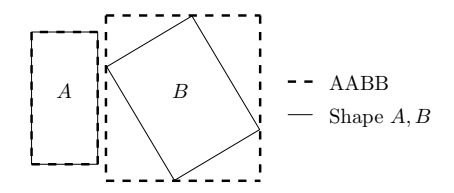

Figure 10. Best fitting AABB's.

not be possible for the variable-step integrator to detect the transition between penetration and non-penetration. Hence to avoid such scenarios, each edge length of the best fitting AABB gets enlarged by a specific factor of the longest edge length. In Figure 11 there are four shapes  $A_1$ ,  $A_2$ ,  $B_1$ ,  $B_2$  and each have its AABB's shown as a grey box. Collision handling for shape pairs is switched off,

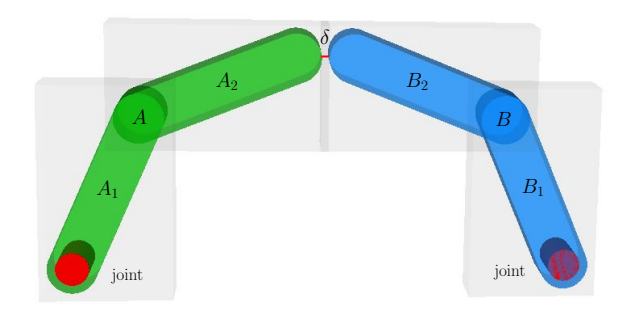

Figure 11. Two rigidly attached shapes with AABB's.

when shapes are rigidly connected to each other, or when shapes are connected by a joint and the joint-specific option canCollide is set to false (= the default setting). This reduces the amount of possible collision pairs before the broad phase is executed. For example, shapes  $A_1$ ,  $A_2$  in Figure 12 are rigidly connected. So *A*<sup>1</sup> cannot collide with *A*2, but both shapes can still collide with all other shapes. In Figure 12, the red cylinders characterize revolute joints. Therefore, not 6 but only 2 shape pairs  $(A_1 - C \text{ and } A_2 - C)$ 

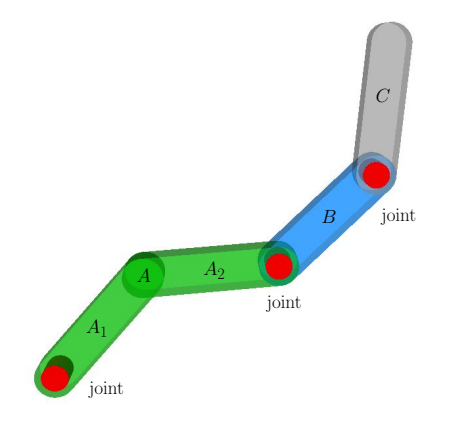

Figure 12. Rigidly attached shapes and joints.

are checked in the broad phase. In Figure 11, there are two rigidly attached shapes *A*, that consists of *A*1,*A*2, and *B*, that consists of  $B_1$ ,  $B_2$ . The joints, which connects them to the ground are visualized with red cylinders. Without any assumptions, there would be 6 possible pairs to check in the broad phase. But by pre-processing the structure of the computational tree, it is reduced to 4 pairs, that have to be looked at in the broad phase whether the AABB's are intersecting. Here only for one pair  $A_2 - B_2$  the narrow phase (MPR-algorithm) has to be executed.

#### 5.3 Compilation Time

All equations to compute the movement of Object3Ds and joints are implemented in Julia functions that can be compiled once and then just called for the actual model. Therefore, basically the same compiled code is used for any model, independent of its size. Only the @assembly code that describes which Object3Ds, joints etc. are used and how they are connected and parameterized is compiled for an actual model. But this code part is very small as compared to all the other equations. Hence, compiling a Modia3D model should be fast and nearly independent of model size. In an equation-based modeling system the equations of every instance need to be symbolically processed and translated. Therefore, the translation time grows with model size. To clarify this behavior, the following experiment was carried out:

The mechanical part of the 6 degree of freedom r3-robot present in the Modelica Standard library<sup>21</sup> was used in a comparison test. In Table 1 the translation/compilation time (= time from requiring to simulate the model, until the simulation starts) of OpenModelica (1.13.0 nightly build) and of a commercial Modelica tool were compared with the compilation time of the corresponding Modia3D r3-robot model.

As expected, the simulation of the Modia3D model starts nearly immediately even for large models, whereas a waiting time is present for a Modelica model before simulation starts and this can be significant for large models.

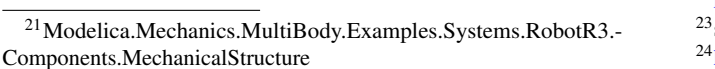

|                          | Number of robots |         |        |       |
|--------------------------|------------------|---------|--------|-------|
|                          |                  | 10      | 50     | 100   |
| OpenModelica             | 17s              | 194 s   | 3600 s |       |
| commercial Modelica tool | 5 s              | 20s     | 80 s   | 170 s |
| Modia3D                  | 0.3 s            | $0.4$ s | 0.5 s  | 0.6s  |

Table 1. Translation/compilation time for 1...100 robots (= 6...600 degrees of freedom) on a standard notebook.

## 6 Relation to other Work

*Multibody systems software*<sup>22</sup> is designed to simulate mechanical systems, often in offline simulations. A large number of multibody codes exist such as ADAMS, Recur-Dyn, SIMPACK and many others<sup>23</sup>. Typically, specialized integration methods based on variable-step integrators are used. Furthermore, it is standard to support mechanisms with *kinematic loops* in a *numerically sound way*.

Modia3D has these features of a multibody program. However, the architecture of a typical multibody program is centered around rigid or flexible bodies where points on the body are specially marked and then objects (joints, forces, visual elements, etc.) are connected to these markers. Modia3D instead is centered around component-based design where optional components are associated to coordinate systems. The advantage is that models with many variants can be much more flexibly configured without code-duplication. For example, in the Modelica Multi-Body library there are many parts, such as BodyShape, BodyBox etc. and every part defines a fixed variant (e.g. BodyBox defines a rigid body and a visual shape from a geometric box). Obviously, the number of manageable variants is limited by this design and similar code fragments are used at many places (e.g. to locate a shape object relatively to the part reference frame). Furthermore, it is planned to extend Modia3D also in non-mechanical domains (such as optionally adding heat transfer to a solid) which is straightforward with the component-based design. On the other hand, Modia3D is an experimental prototype and features are missing that are available in widely used multibody codes and are important in industrial applications.

*Game engines*<sup>24</sup>, such as Unity or Unreal engine, are used to develop games. Typically, fixed-step integrators are used in game engines, collision handling is a key element and simulation of mechanisms with kinematic loops is either not or only approximately supported. Modia3D supports collision handling in a similar way as in a game engine (currently, only elastic response calculation is supported, but it is planned to add optional impulse-based response computations). Due to the component-based design it is easy to configure the geometries that shall be treated in the collision handling  $(= by providing a contact mate$ rial). There had been several attempts to support collision handling in Modelica, such as (Otter et al., 2005; Hofmann

<sup>22</sup>https://en.wikipedia.org/wiki/Multibody\_system

see e.g.: https://www.iftomm-multibody.org/software <sup>24</sup>https://en.wikipedia.org/wiki/Game\_engine

et al., 2014; Elmqvist et al., 2015b; Bardaro et al., 2017). These approaches use external  $C$  or  $C++$  programs for the collision handling and interface these programs to Modelica. The drawback is that a close integration into a model is hard. For example, *new* parts are provided that support collision handling (existing parts, such as BodyBox do not get this feature), and the same geometry is present three times: For collision handling, for animation, and for computing the rigid body properties. In Modia3D, a geometry, such as a box, is only present once. In the constructor call it is defined whether mass properties are computed from the geometry, whether the geometry is shown in the animation or whether it is utilized in collision handling, or any variant of these options.

# 7 Conclusion

In this article a new technique is proposed to improve modeling of 3D systems for a modeling language. Ingredients from different communities are used: The basic architecture is taken from game engines, in particular to use component-based 3D modeling to achieve a very flexible way to build-up 3D systems, to model collisions and to use various handlers for the different computational tasks. Kinematic and dynamic simulation is performed with multibody algorithms, in particular to simulate systems with kinematic loops, and by utilizing variable-step integrators with zero-crossing functions. Constructing consistent initial configurations is performed by using ideas from parameterized CAD systems. The hierarchical modeling and naming of sub-components follows the Modelica/- Modia approach. The equation-based modeling language Modia shall be used to provide dynamic models from other domains, e.g. as actuators to drive a joint. On the other hand, it is planned that Modia3D models can be utilized as components in a Modia model. As a résumé it can be noted that the proposed approach seems to considerably improve the 3D modeling features of an equation-based language and could therefore be used as one building block of the next Modelica generation.

Modia3D is still an early prototype and several important parts are under development, especially the integration with Modia is missing. Furthermore, the code was currently mainly developed for its functionality and not yet tuned for efficiency. For these reasons, benchmarks about the simulation efficiency have not yet been performed, especially also not for large models (e.g. sparse matrix handling in the simulation engine was tested, but is not yet available in the publicly available prototype).

# **References**

G. Bardaro, L. Bascetta, F. Casella, and M. Matteucci. Using Modelica for advanced Multi-Body modelling in 3D graphical robotic simulators. In J. Kofranek and F. Casella, editors, *Proc. of the 12th International Modelica Conference*. LiU Electronic Press, May 2017. URL http://www.ep.liu.se/ ecp/132/097/ecp17132887.pdf.

- T. Bellmann. Interactive Simulations and advanced Visualization with Modelica. In Francesco Casella, editor, *Proc. of the 7th International Modelica Conference*. LiU Electronic Press, Sept. 2009. URL http://www.ep.liu.se/ecp/043/062/ ecp09430056.pdf.
- G.v.d. Bergen. *Collision Detection in Interactive 3D Environments*. Morgan Kaufmann Publishers, 2003.
- J. Bezanson, A. Edelman, S. Karpinski, and V. B. Shah. Julia: A Fresh Approach to Numerical Computing. *SIAM Review*, 59(1):65–98, 2017.
- T. Blochwitz, M. Otter, J. Akesson, M. Arnold, C. Clauß, H. Elmqvist, M. Friedrich, A. Junghanns, J. Mauss, D. Neumerkel, H. Olsson, and A. Viel. The Functional Mockup Interface 2.0: The Standard for Tool independent Exchange of Simulation Models. In Martin Otter and Dirk Zimmer, editors, *Proc. of the 9th International Modelica Conference*. LiU Electronic Press, Sept. 2012. URL http://www.ep.liu.se/ecp/076/017/ecp12076017.pdf.
- H. Elmqvist, S. E. Matsson, and C. Chapuis. Redundancies in Multibody Systems and Automatic Coupling of CATIA and Modelica. In *Proceedings of the 7th International Modelica Conference; Como; Italy; 20-22 September 2009*, pages 551–560. Linköping University Electronic Press, 2009. URL http://www.ep.liu.se/ecp/043/063/ecp09430113.pdf.
- H. Elmqvist, A. D. Baldwin, and S. Dahlberg. 3D Schematics of Modelica Models and Gamification. In Peter Fritzson and Hilding Elmqvist, editors, *Proc. of the 11th International Modelica Conference*. LiU Electronic Press, Sept. 2015a. URL http://www.ep.liu.se/ecp/118/057/ ecp15118527.pdf.
- H. Elmqvist, A. Goteman, V. Roxling, and T. Ghandriz. Generic Modelica Framework for MultiBody Contacts and Discrete Element Method. In Peter Fritzson and Hilding Elmqvist, editors, *Proc. of the 11th International Modelica Conference*. LiU Electronic Press, Sept. 2015b. URL http://www.ep.liu.se/ecp/118/046/ecp15118427.pdf.
- H. Elmqvist, T. Henningsson, and M. Otter. Systems Modeling and Programming in a Unified Environment based on Julia. In *Proc. of ISoLA Conference*. Springer, Oct. 2016. doi:10.1007/978-3-319-47169-3\_15.
- H. Elmqvist, T. Henningsson, and M. Otter. Innovations for Future Modelica. In J. Kofranek and F. Casella, editors, *Proc. of the 12th International Modelica Conference*. LiU Electronic Press, May 2017. URL http://www.ep.liu.se/ ecp/132/076/ecp17132693.pdf.
- E.G. Gilbert, D.W. Johnson, and S.S. Keerthi. A Fast Procedure for Computing the Distance Between Complex Objects in Three-Dimensional Space. *IEEE Journal of Robotics and Automation*, 4(2):193–203, 1988. URL https://graphics.stanford.edu/courses/cs448b-00-winter/papers/gilbert.pdf.
- M. Hellerer, T. Bellmann, and F. Schlegel. The DLR Visualization Library - Recent development and applications. In Hubertus Tummescheit and Karl-Erik Arzen, editors, *Proc.*

*of the 10th International Modelica Conference*. LiU Electronic Press, March 2014. URL http://www.ep.liu.se/ecp/ 096/094/ecp14096094.pdf.

- M. Hiller and C. Woernle. A Systematic Approach for Solving the Inverse Kinematic Problem of Robot Manipulators. In *Proceedings 7th World Congress Th. Mach. Mech.*, 1987.
- A.C. Hindmarsh, P.N. Brown, K.E. Grant, S.L. Lee, R. Serban, D.E. Shumaker, and C.S. Woodward. SUNDIALS: Suite of Nonlinear and Differential/Algebraic Equation Solvers. *ACM Transactions on Mathematical Software*, 31(3):363– 396, September 2005.
- A.C. Hindmarsh, R. Serban, and A. Collier. User Documentation for IDA v2.8.2. Technical Report UCRL-SM-208112, Lawrence Livermore National Laboratory, 2015.
- A. Hofmann, L. Mikelsons, I. Gubsch, and C. Schubert. Simulating Collisions within the Modelica MultiBody Library. In Hubertus Tummescheit and Karl-Erik Arzen, editors, *Proc. of the 10th International Modelica Conference*. LiU Electronic Press, March 2014. URL http://www.ep.liu.se/ ecp/096/099/ecp14096099.pdf.
- B. Kenwright. Generic Convex Collision Detection using Support Mapping. Technical report, 2015. URL https://www.semanticscholar.org/paper/Generic-Convex-Collision-Detection-using-Support-Kenwright/ 4f0f2d95375db7cfdbfaa345847418789d8cb970.
- A. Neumayr and M. Otter. Collision Handling with Variablestep Integrators. In *Proceedings of the 8th International Workshop on Equation-Based Object-Oriented Modeling Languages and Tools*, EOOLT'17, pages 9–18. ACM, 2017.
- R. Nystrom. *Game Programming Patterns*. Genever Benning, 2014. URL http://gameprogrammingpatterns.com/.
- M. Otter and H. Elmqvist. Transformation of Differential Algebraic Array Equations to Index One Form. In J. Kofranek and F. Casella, editors, *Proc. of the 12th International Modelica Conference*, May 2017. URL http://www.ep.liu.se/ ecp/132/064/ecp17132565.pdf.
- M. Otter, H. Elmqvist, and S. E. Mattsson. The New Modelica MultiBody Library. In P. Fritzson, editor, *Proc. of the 3rd International Modelica Conference*, Nov. 2003. URL https://www.modelica.org/events/ Conference2003/papers/h37\_Otter\_multibody.pdf.
- M. Otter, H. Elmqvist, and J. Diaz Lopez. Collision Handling for the Modelica MultiBody Library. In Gerhard Schmitz, editor, *Proc. of the 4th International Modelica Conference*, March 2005. URL https://modelica.org/events/Conference2005/ online\_proceedings/Session1/Session1a4.pdf.
- G. Snethen. Xenocollide: Complex collision made simple. In Scott Jacobs, editor, *Game Programming Gems 7*, pages 165–178. Charles River Media, 2008.
- C. Woernle. *Ein systematisches Verfahren zur Aufstellung der geometrischen Schliessbedingungen in kinematischen Schleifen mit Anwendung bei der Rückwärtstransformation*

*für Industrieroboter*. Fortschrittsberichte VDI. Reihe 18, ISSN 0178-9457, 1988.